## CADASTRAR NOVA CONTA NO ACESSO ÚNICO FIOCRUZ

## 1) Clique em "Criar uma conta"

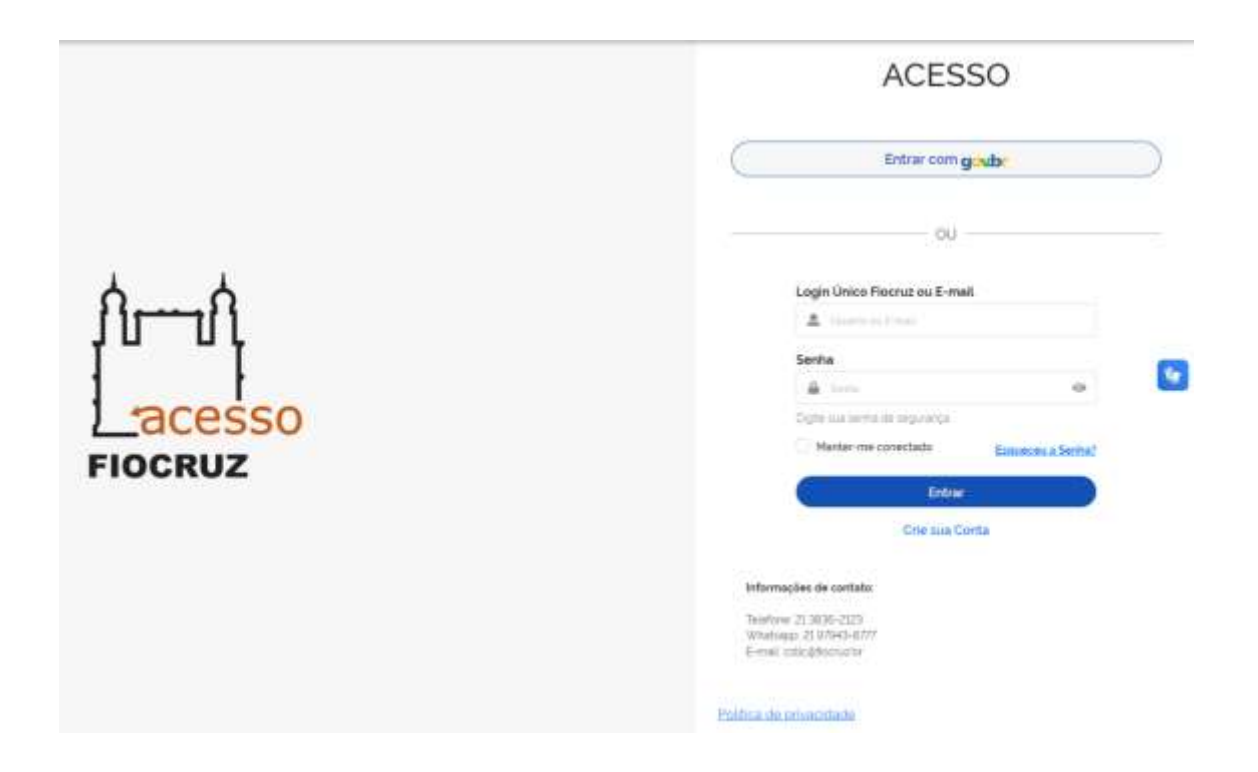

## 2) Selecione a opção mais adequada

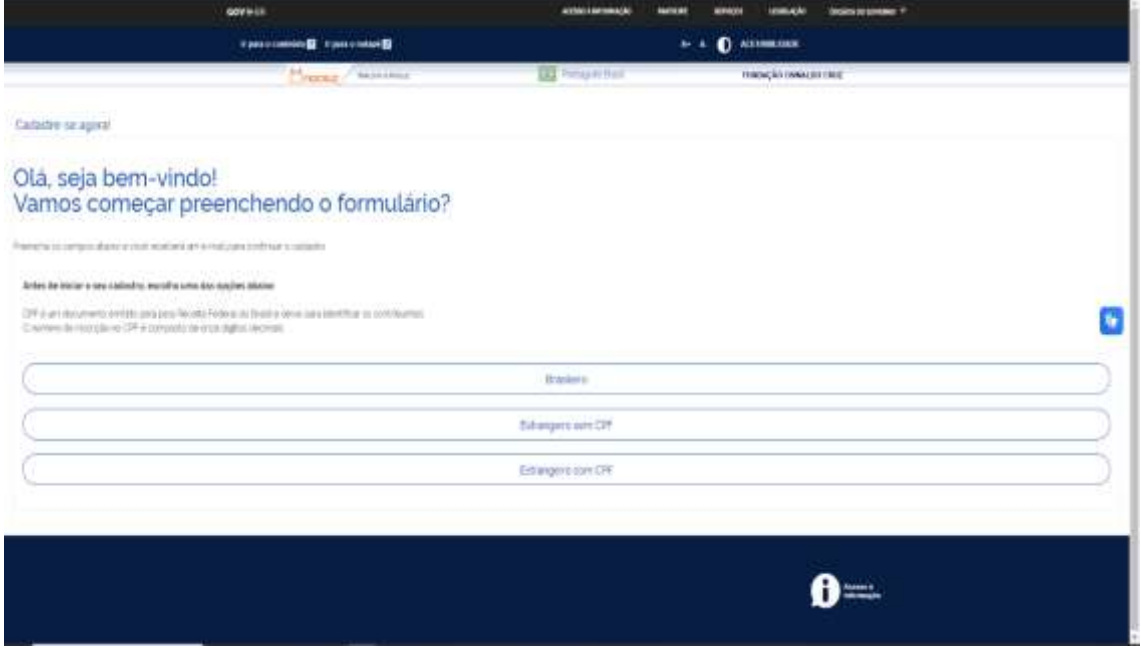

## 3) Preencha o formulário de acordo com a opção selecionada na opção anterior

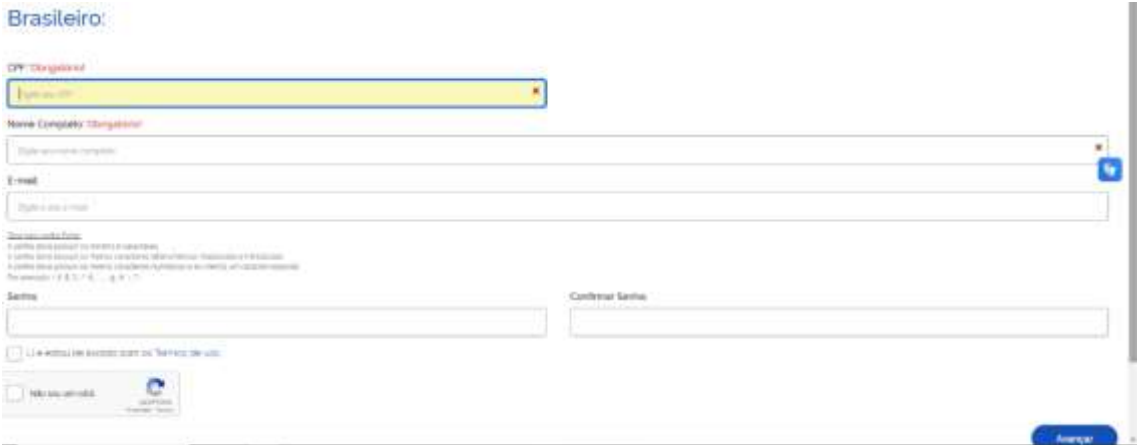

4) Depois de preenchido ative a sua conta através do código de verificação que será enviado ao seu e-mail

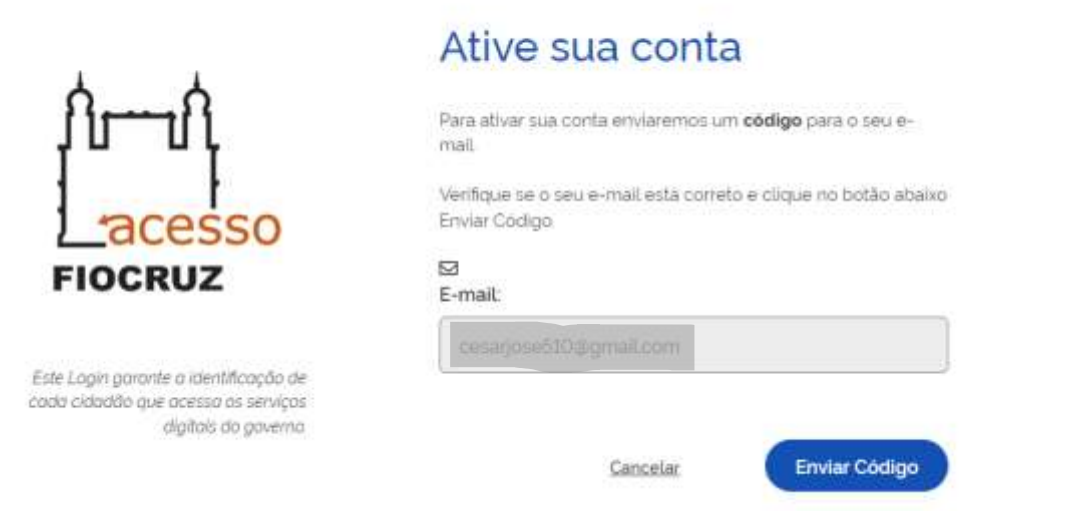

5) Verifique sua caixa de e-mail, insira o código que foi enviado

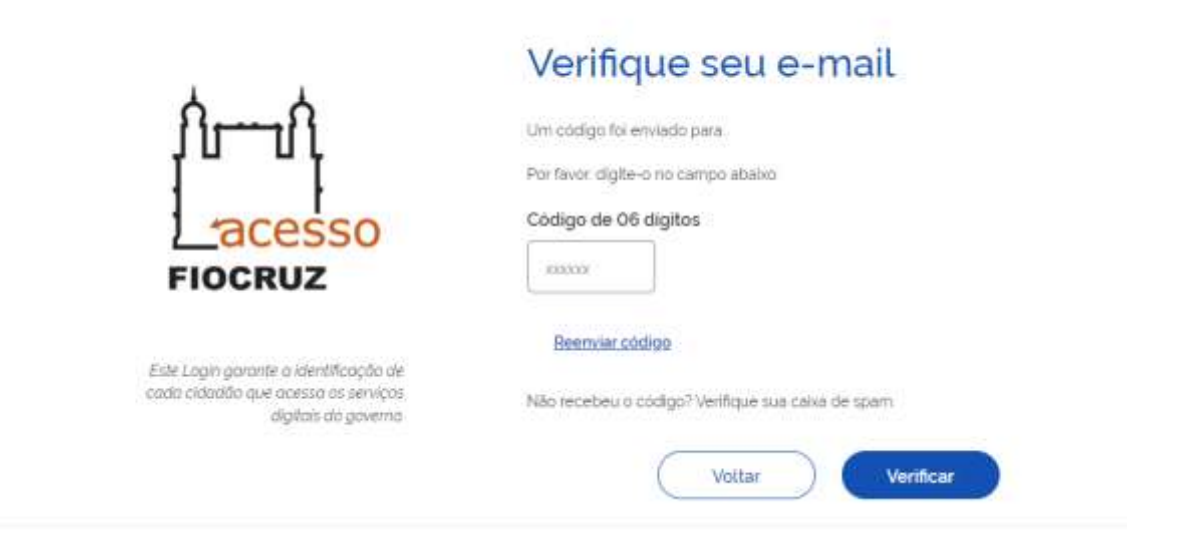

6) Clique em Concluir para autenticar

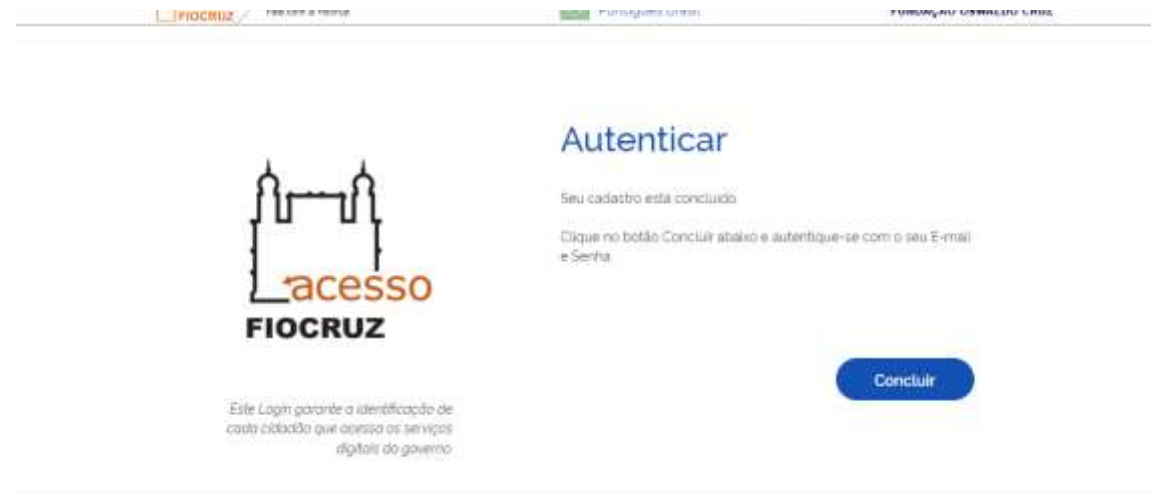

7) Insira e-mail e senha cadastrados e clique em entrar.

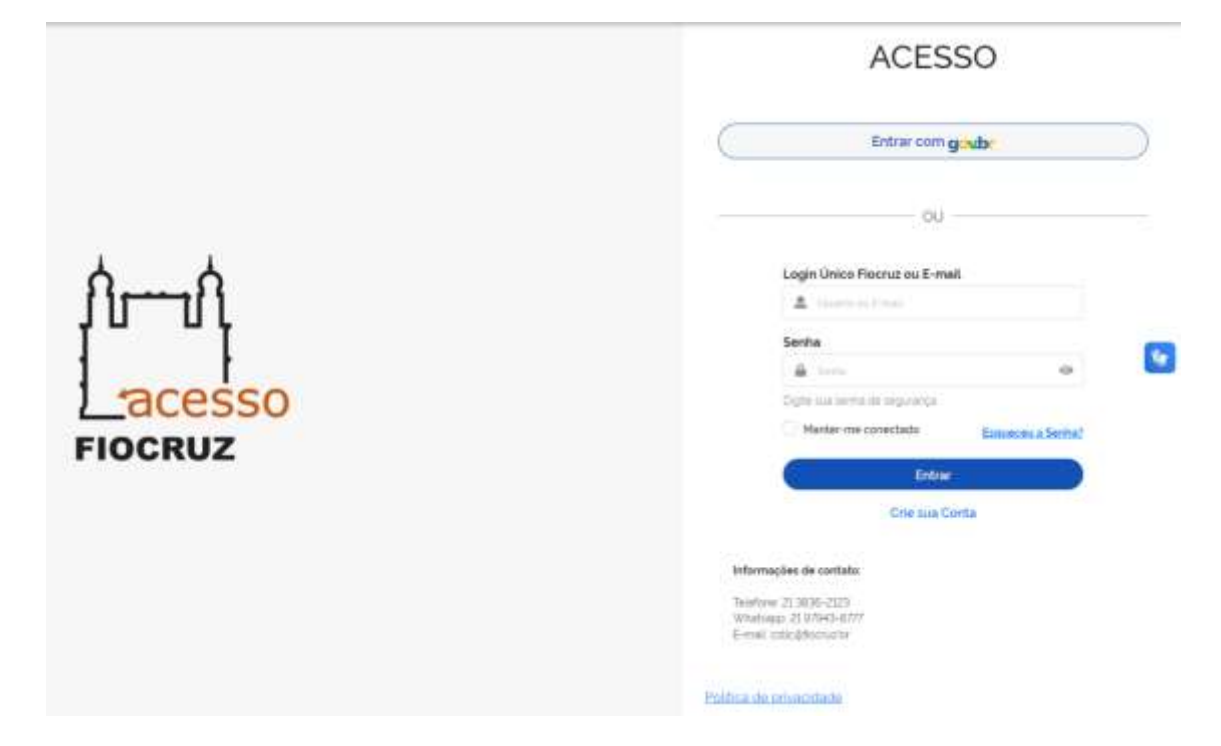

Pronto! Seu cadastro foi realizado com sucesso!